#### LPIC-1 102-500 – Lesson 2

## 105.2 Customize or write simple scripts

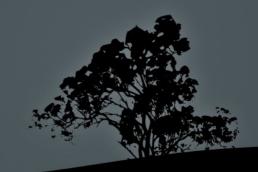

#### **Creating scripts**

- \$ source many.sh /etc # use the many.sh file as command source
- \$ . many.sh /etc # identical command to the above. The keyword source is replaced with ""
- \$ bash many.sh /etc # the output of this command is the same as above but the commands are executed in a child shell

#### Creating executable scripts

- \$ chmod a+x many.sh # convert the many.sh script into an executable file
- \$ ls -l many.sh # verify -rwxr-xr-x 1 theo theo 17 2011-12-18 10:24 many.sh
- \$ ./many.sh # since many.sh is not included in \$PATH it will have to be called explicitly with "./" or using the absolute path, \$HOME/many.sh or ~/many.sh. If it is simply invoked with its name on the working directory nothing is executed and an error is issued.

**Note:** applying **SUID** or **SGID** in scripts has no **effect. This** is a security measure

#### The shebang line

The **shebang** is a special line that come first on all script files. It defines the program to be used, to execute the command that follow in the script

- #!/bin/sh (generic sh shell script)
- #!/bin/bash (bash shell script)
- #!/bin/csh (csh shell script)
- #!/bin/tcsh (tcsh shell script)
- #!/bin/sed (sed script)
- #!/usr/bin/awk (awk script)
- #!/usr/bin/perl (perl script)
- #!/usr/bin/python (python script)

## Apply shebang in shell script

```
* cat > many.sh << EOF # create a shell script
   #!/bin/sh
   # the #!/bin/bash shebang is another
   # possible option
   cd \$1
   ls -la
   pwd
   EOF</pre>
```

- \$ chmod a+x many.sh
- \$ ./many.sh /etc

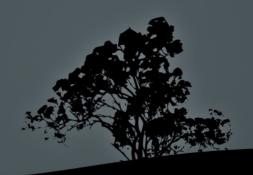

#### **Command Substitution**

- For command substitution we use the bash operators "``" or "\$()". The enclosed commands are executed in a child shell
- \$ KERNEL\_VER=`uname -r` # the output of uname -r is passed as the value of the KERNEL\_VER variable
- \$ grep -i linux \$(find /usr/share/doc -name "\*.txt") # the results of the find /usr/share/doc -name "\*.txt" command are used as files to be searched by grep

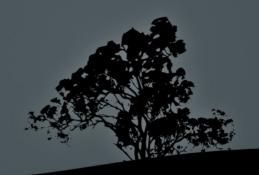

## Sending email from shell

- \$ echo "Universe Collapsed\!" | mail -s "Universe failed" root

  # send email message to the root user with subject

  "Universe failed" and body "Universe Collapse\!"
- \$ cat /var/log/messages | mail -s "Logs" user@example.com
  # send email message to user user@example.com with
  subject "Logs" and body the contents of /var/log/messages
- # send email message to user@example.com < /etc/fstab
  # send email message to user@example.com with subject
  "File systems" and content /etc/fstab</pre>
- \$ mail -s "Test mail" root@server.int << EOF # another example
  using "<<"</pre>
  - > This is a test
  - > We are the best
  - > E0F

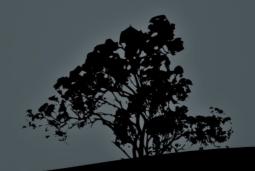

#### Input data with `read`

```
* Vi user.sh # press "i" for insert mode
#!/bin/bash
echo "User Name: "
read USERN
echo "Shell: "
read SHELLU
echo "User Name = $USERN, Shell = SHELLU"
exit 0
```

- \$ chmod +x user.sh # make script, executable
- \$ ./user.sh # invoke script

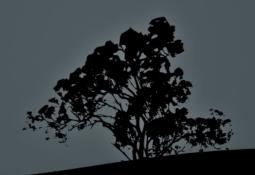

# Check exit status with `test` or `[`

- The test or [ commands are bash builtins but also executable files in \$PATH
- \$ test -e /etc/fstab # check if file exists. exit status is "0" if it exists and "1" if absent
- \$ [ -e /etc/fstab ] # this command is identical to the command above. The bracket "[" is just another name for test with the only difference that it has to terminated with "]".

  Both brackets must be separated from the rest of text by space!
- \$ test -x /bin/ls # check if file exists and it is executable
- \$ [ -s ~/.bash\_profile ] # check if file exists and is not empty

# Check exit status with `test` or `[`

- \$ test "\$HISTSIZE" -eq 1000 # check if the HISTSIZE variable equals to 1000. It is recommended for variables to be enclosed in double quotes: ""
- \$ [ "\$EDITOR" ] # = [ -n "\$EDITOR" ]. check if the \$EDITOR variable is set
- \$ [ -x /bin/ip -o -x /sbin/ip ] # logical OR. Check if files /bin/ip or /sbin/ip exist and they are executable
- \$ [ "\$CONT" = "yes" -a -f /usr/lib/libtest.so ] # logical AND. Check if CONT exists and equals to"yes" and the regular /usr/lib/libtest.so file exists

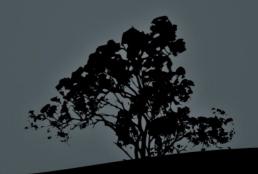

#### Options of `test` or `[`

- -e file # check if file exist
- -f file # check if file exist as normal file
- -d dir # check it the dir directory exists
- L file # check if the symlink file exists
- r file # check if file exists and is readable

- -w file # check if file exists and is writeable
- -x file # check if file exists and is executable
- -s file # check if file exists and is not empty
- file1 -ot file2 # check if file1 is older than file2
- file1 -nt file2 # check
   if file1 is newer
   than file2

#### Options of `test` or `[`

- n string # check if the length of string is non-zero
- -z string # check if the length of string equals zero
- string1 = string2 #
   check if the two
   strings are identical
- string1 != string2 #
   check if the two
   strings are different
- arg1 -eq arg2 # check
   if arg1 is
   arithmetically equal
   to arg2

- arg1 -ne arg2 # check
   if arg1 is
   arithmetically not
   equal with arg2
- arg1 -lt arg2 # check
   if arg1 is less than
   arg2
- arg1 -le arg2 # check
   if arg1 is less or
   equal to arg2
- arg1 -gt arg2 # check
   if arg1 is greater
   than arg2
- arg1 -ge arg2 # check
   if arg1 is greater or
   equal to arg2

#### Options of `test` or `[`

- ! expr # check if expression expr is false
- expr1 -a expr2 # logical AND
  between expr1 and expr2
- expr1-o expr2 # logical OR between
  expr1 and expr2

Note: for more information look at the **test** documentation with:

info coreutils 'test invocation

#### Conditionals with 'if'

The **if** builtin is used for executing commands, conditionally

```
• $ if [ -z "$USER" ] # = if test -z "$USER"
   then
      echo \$USER is not defined!
      exit 1
   elif [ "$USER" = root ]
      then
      echo 'Warning\! You are root!'
   else
      echo "\$USER is $USER"
   fi
• $ if [ "$USER" = user ] ; then echo \$USER is
   user ; fi
```

#### Conditionals with 'if'

- The if command can be combined with any other command like, for example, grep. It can be used interactively from the shell or used in a script
- \$ if grep tobedeleted /tmp/dummy.file
  - > then
  - > rm -f /tmp/dummy.file
  - > elif [ "\$?" = 1 ]
  - > then
  - > echo "dummy.file is not to be
    deleted\!"
  - > else
  - > echo "Error in grep"
  - > fi

## Print sequences with `seq`

- \$ seq 1 10 # prints all numbers from 1 to 10 in separate lined each
- \$ seq 1 2 10 # prints all numbers from
  1 to 10 in steps of 2 (1, 3, 5, 7, 9)
- \$ seq 2 2 10 | xargs # prints 2, 4, 6,
  8, 10. The output will be in a single
  line because is piped to xargs
- \$ seq 5 5 105 # five, ten, fifteen, ...,
  100, 105

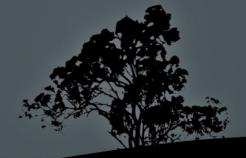

## **Create loops with `for`**

- In its basic form, for sets a variable (PET in this case) which takes values from a list (dog cat iguana turtle)
- \$ for PET in dog cat iguana turtle do
   echo "Pet is \$PET" done

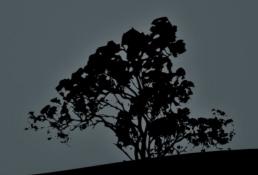

#### **Create loops with `for`**

```
for FILE in `ls /etc` # use of /etc contents
                          # as a list
    do
       echo "File is $FILE"
    done

    SUM=0

 for I in \$(seq 1 30) # = for I in {1..30}, for
                       \# ((I = 1 ; I \le 30 ; I++))
 do
    SUM=`expr $I + $SUM`
    if [ "$I" -eq 30 ]
       then echo "Sum is $SUM"
    fi
  done
```

#### **Create loops with `for`**

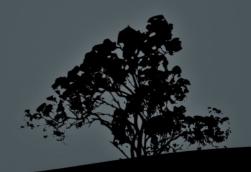

## **Create loops with `while`**

 The while builtin is used to check a condition at the beginning of the loop. The iterations persist until the condition is false

```
• VAR=0
LIMIT=30
while [ "$VAR" -lt "$LIMIT" ]
do
    echo "\$VAR = $VAR"
    VAR=`expr $VAR + 1`
done
```

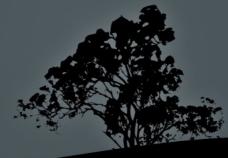

#### **Create loops with `while`**

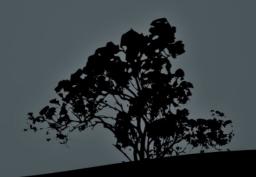

## **Create loops with `until`**

• The **until** builtin is used, contrary to **while**, to check if a condition at the beginning of the loop is false and iterations persist until the condition is true

#### License

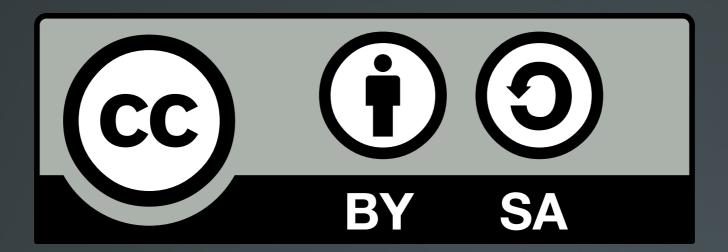

The work titled "LPIC-1 102-500 – Lesson 2" by Theodotos Andreou is distributed with the Creative Commons Attribution ShareAlike 4.0 International License.

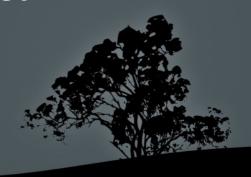